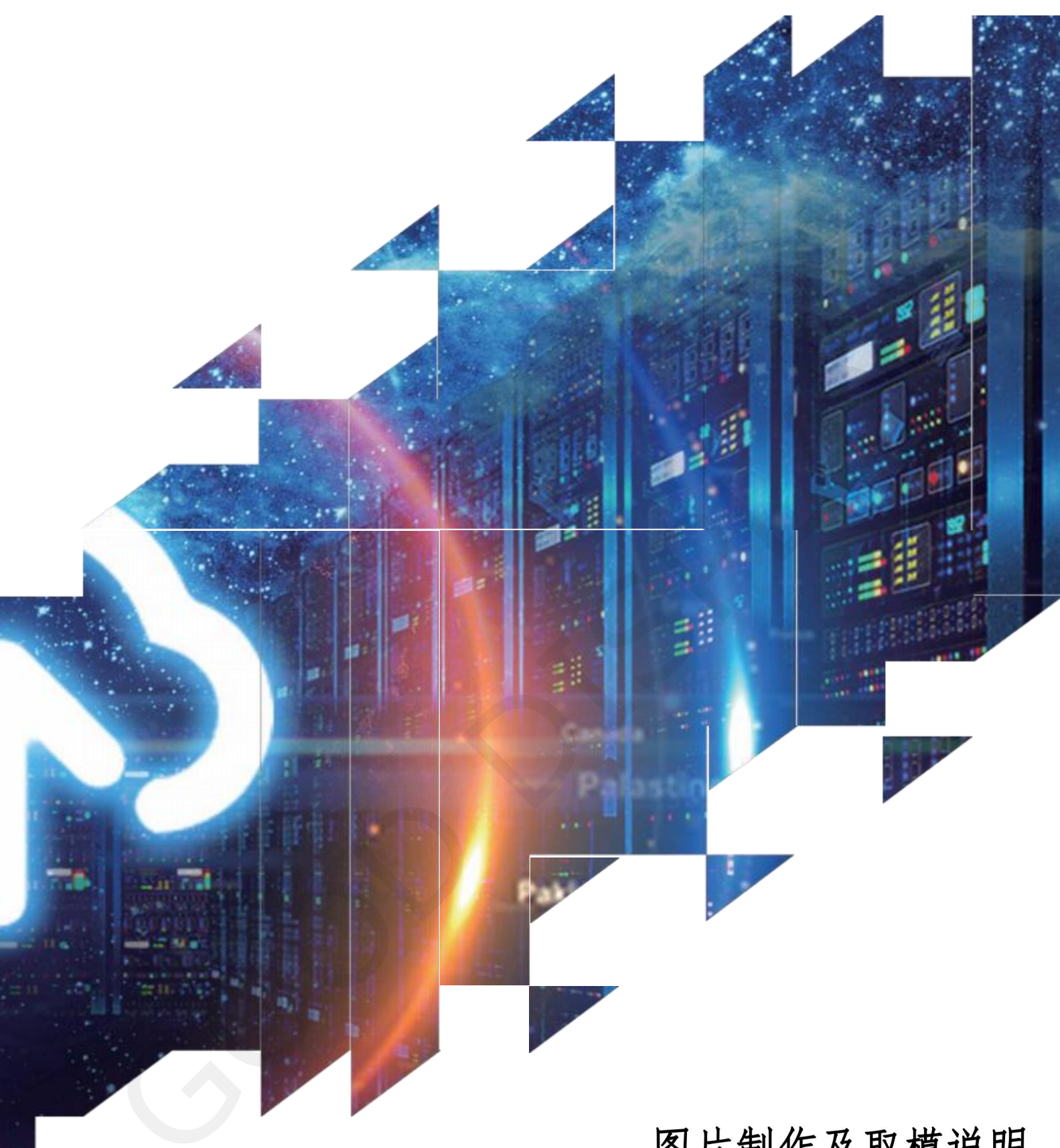

## 图片制作及取模说明

GDEM102F91

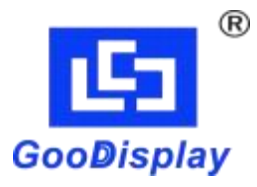

大连佳显电子有限公司

**L5** GooDisplay

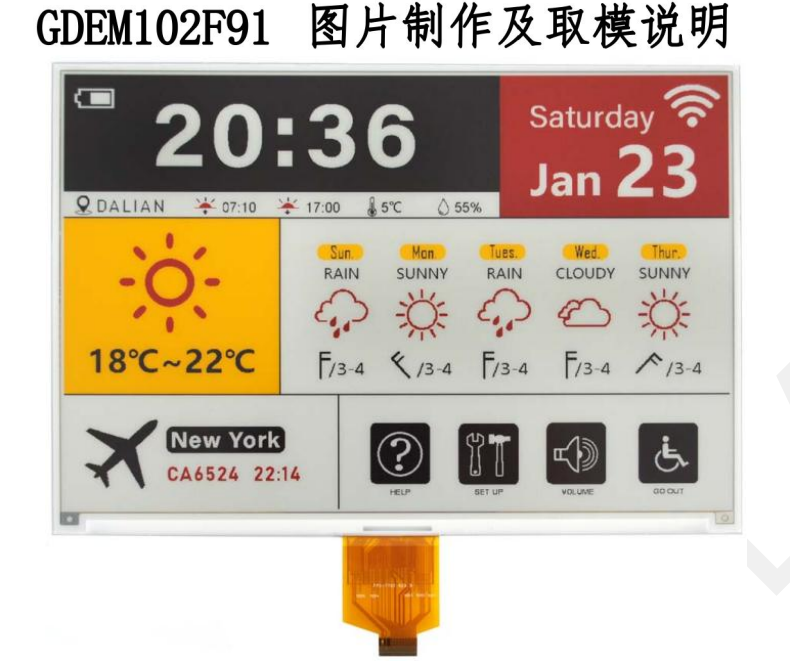

## 图片制作

该款屏支持4种颜色显示,分别是黑、白、红、黄,以上4种颜色均是标准的 颜色,实际可以参考windows系统自带的画图软件颜色表,在制作图片的时候, 需要把960\*640分辨率的图片做成只包含黑、白、红、黄4种颜色的位图,并将 图片保存为bmp 或jpg 格式,详见图1。

## 注意:

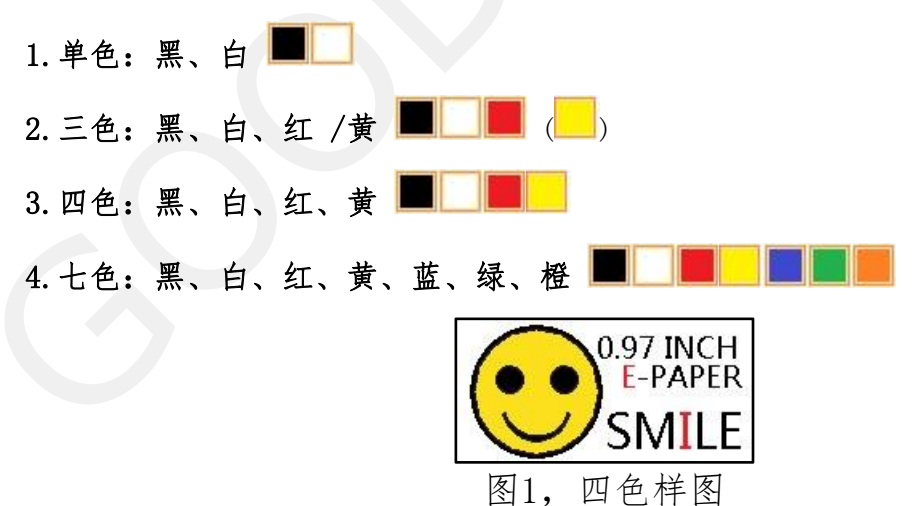

二、 取模

取模可以采用 image21cd 软件, 官网可下载[\(https://www.good](https://www.good-display.cn)display.cn)。取模参数设置界面见图1:

1. 打开 image21cd软件, 点击"打开"按钮 <sup>打开</sup>, 调入需要取模的图片;

Å

## **15 GooDisplay**

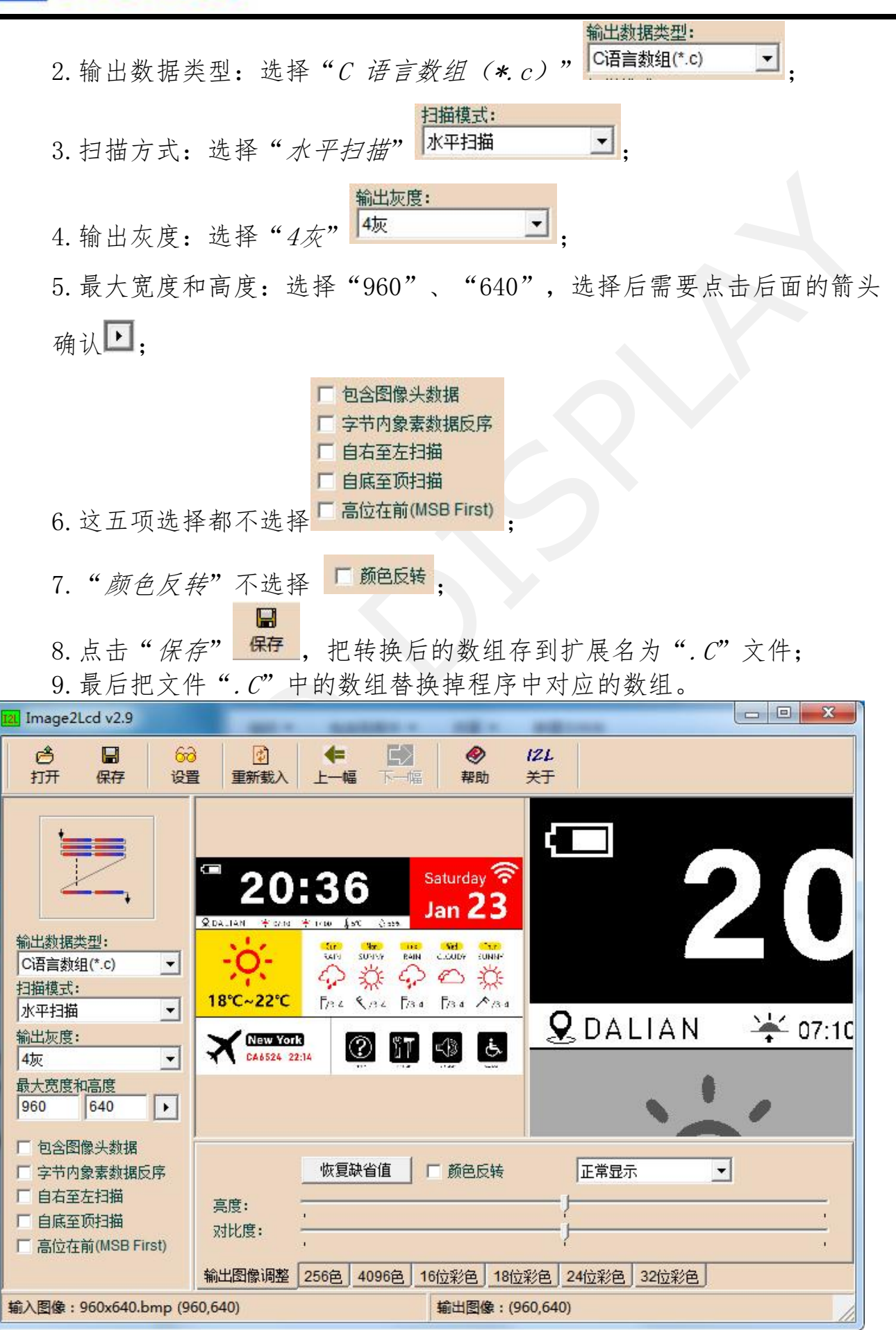

图2,4色图片设置